漁港漁場関係⼯事における

工事情報共有システムの活用ガイドライン

## 令和4年3⽉

宮城県水産林政部水産業基盤整備課

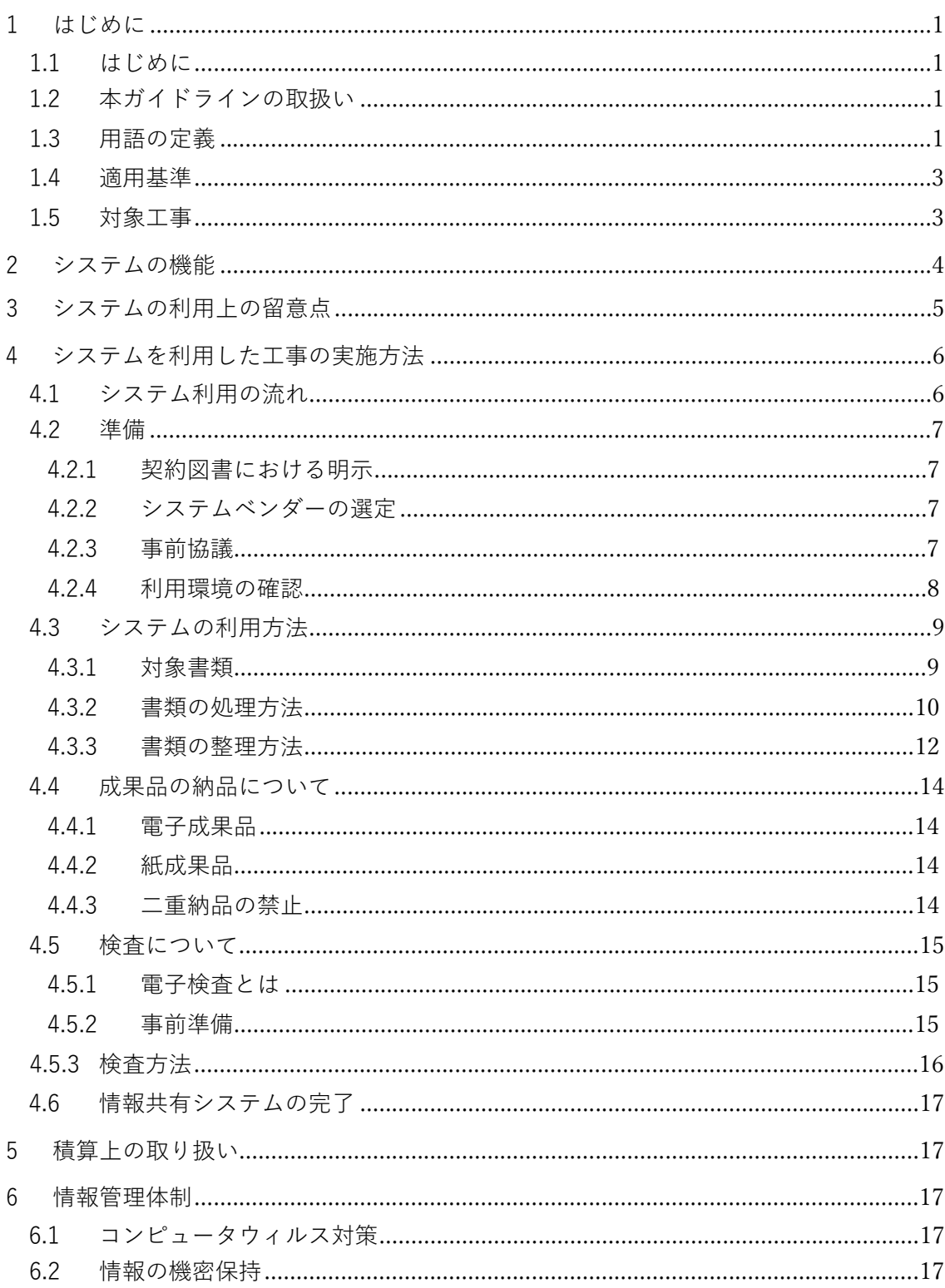

## 目次

## 1 はじめに

1.1 はじめに

宮城県では、漁港漁場関係工事における受発注者間の業務効率化を図ることを 目的として、令和4年4月より工事関係書類のやりとりにおいて「工事情報共有 シス テム(以下「システム」という。」を活⽤することを原則とします。システ ムの活用により、「工事帳票の処理の迅速化」、「工事帳票の整理作業の軽減」、 「検査 準備作業の軽減」といった業務の効率化のほか、⽣産性の向上が期待で きます。今後、働き方改革関連法案により、令和6年4月1日以降は建設業にも 時間外労働の罰則規定が適用されることから、システムの利用により工事を担当 する皆様の労働環境が少しでも改善されることを期待します。

1.2 本ガイドラインの取扱い

本ガイドラインは漁港漁場関係工事におけるシステム利用の範囲、実施方法及 び留意事項について⽰したものです。

 本ガイドラインに記載のない事項や、現場にそぐわない事項が発⽣した場合 は受発注者間の協議により決定するものとします。

- 1.3 ⽤語の定義
	- 1) 工事情報共有システム

 情報通信技術を活⽤し、受発注者間など異なる組織間で情報を交換・共 有することによって業務効率化を実現するシステムです。

ASP(Application System Provider)と呼称されることもありますが、 ASP はシステムの提供方式のことを指し、工事情報共有システムの多くが ASP⽅式により提供されています。

2) システムベンダー

工事情報共有システムの提供者のこと。

3) 電⼦納品

工事情報共有システムの「書類管理機能」により自動でフォルダ分けさ れた工事関係書類データを DVD 等の電子媒体に保存し、納品することを 言います。

4) 電⼦成果品

工事情報共有システムを利用してやりとりを行った工事関係書類データ ⼀式を指します。

5) 電⼦検査

工事情報共有システムの「書類管理機能」により検査用に自動でフォル ダ分けされた工事関係書類データを利用し、パソコン等を用いて電子上で 検査を⾏うことです。

6) 受注者

 本ガイドラインにおける受注者とは、発注者と各種⼯事情報を相互に交 換する⽴場にある現場代理⼈、主任技術者及び監理技術者を主に指します。

7) 発注者

 本ガイドラインにおける発注者とは、受注者と各種⼯事情報を相互に交 換する⽴場にある監督職員(総括監督員、主任監督員、監督員)を主に指 します。

## 8) 閲覧者

 受注者においては、現場代理⼈、主任技術者及び監理技術者を除く職員 のうち、システムを利用する権限を付与された職員のことを言います。

 また、発注者においては、総括監督員、主任監督員及び監督員を除く職 員のうちシステムを利⽤する権限を付与された職員のことを指します。

2

1.4 適⽤基準

下記基準のうち、1)及び2)は最新のものを適用してください。

- 1) 監督・検査関係
	- ·県請負工事監督規程 (宮城県土木部)
	- ・県工事検査規程 (宮城県出納局検査課)
	- ·県工事検査執行要領 (宮城県出納局検査課)
	- ·県工事検査基準 (宮城県出納局検査課)
- 2) 工事関係書類関係
	- ·共通仕様書(土木工事編Ⅰ,Ⅱ編) (宮城県土木部)
	- ・漁港漁場関係工事共通仕様書 (全国漁港漁場協会)
	- ・宮城県土木部における工事書類簡素化の試行要領 (宮城県土木部)
	- ・工事関係書類の標準化実施要領 (宮城県土木部)
- 3) 工事情報共有システム関係
	- ・工事施工中における受発注者間の情報共有システム機能要件(Rev.4.0)【要件編】 国十 交 通省(国⼟技術政策総合研究所)
	- ・工事施工中における受発注者間の情報共有システム機能要件 (Rev.4.0) 【解説編】 国土交 通省(国土技術政策総合研究所)
- 1.5 対象⼯事

原則として、宮城県水産林政部が所管する全ての漁港漁場関係工事が対象です。 ただし、 応急⼯事等、緊急性を要する⼯事を除きます。また、下記に該当する ものは監督職員との協議により対象外にできます。

- 1) システムの利用に必要な通信環境が確保できない場合
- 2) その他、システムを利用することが不適当と認められる場合

2 システムの機能

本ガイドラインは、国十交通省が定める「工事施工中における受発注者間の情報共有 システム機能要件(Rev.4.0)」に対応したシステムの各機能の利用方法を解説してい ます。機能要件(Rev.4.0)で定義するシステムの機能は図1のとおりです。

情報共有システムの利用にあたっては、工事関係書類のやりとりに関する「発議書類作 成機能」、「ワークフロー機能」、「書類管理機能」や電子検査や工事後に保管が必要な書 類を出力する「工事書類等入出力・保管支援機能」の利用を必須としています。その 他の機能の「掲示板機能」や「スケジュール管理機能」等については受発注者間の協議 により使⽤することができます。

また、国土交通省では機能要件 (Rev.5.3) を定めておりますが、機能要件 (Rev.5.3)以上の機能を利用する場合は受発注者間の協議により決定してください。

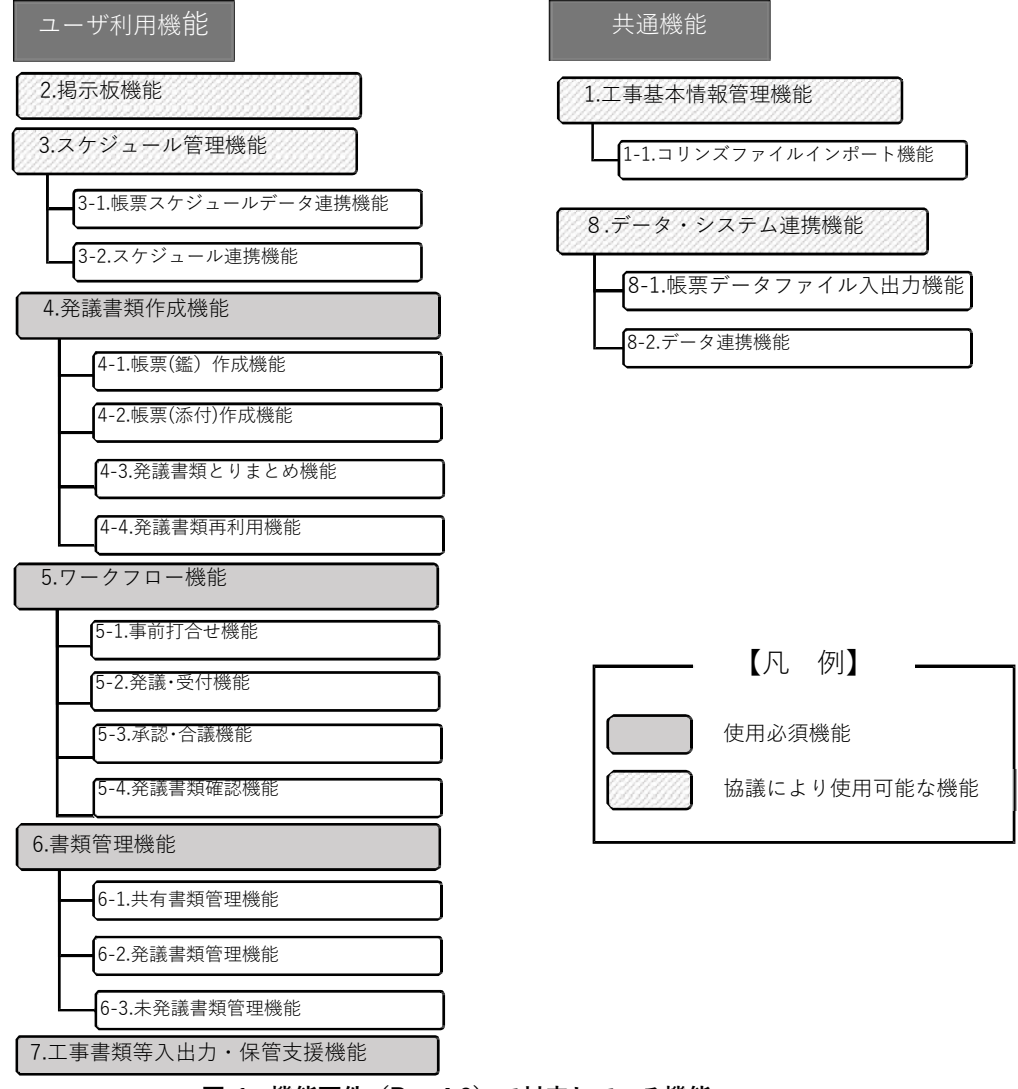

**図 1 機能要件(Rev.4.0)で対応している機能**

3 システムの利用上の留意点

システムの活用による業務の効率化には受発注者双方の協力が不可欠となりますの で、次の事項について努めるようお願いします。

1) 操作⽅法の習得

システムを円滑に利⽤するため、研修会、各ベンダーが作成したマニュアル、 ヘルプデスク等を積極的に活⽤し、操作の習得に努めてください。

2) 通知設定

工事関係書類を速やかに確認するため、システムからの通知メールを受け取れ る設定にしてください。

3) フォルダ構成の統一

 効率化の観点から、受注者は情報共有システム内のフォルダ構成を「4.3.3 書 類の整理」に掲載の図4のとおり統⼀してください。

4) 通信環境の整備

 送受信に多くの時間を要する場合、情報共有システム活⽤による効果が発現し ないため、「4.2.4 利用環境の確認」の1)の項目を確認のうえ、受発注者は書 類を適切に処理できる通信環境を⽤意してください。

5) データ容量の軽量化

 書類の送受信にかかる時間を削減するため、受発注者はシステムで取り扱う書 類データは軽量化するように極力努めてください。

- 4 システムを利用した工事の実施方法
	- 4.1 システム利用の流れ

 下記の図は現場代理⼈が発議した書類を監督員から総括監督員まで決裁した場 合を例とした工事情報共有システム利用の流れを示したものです。

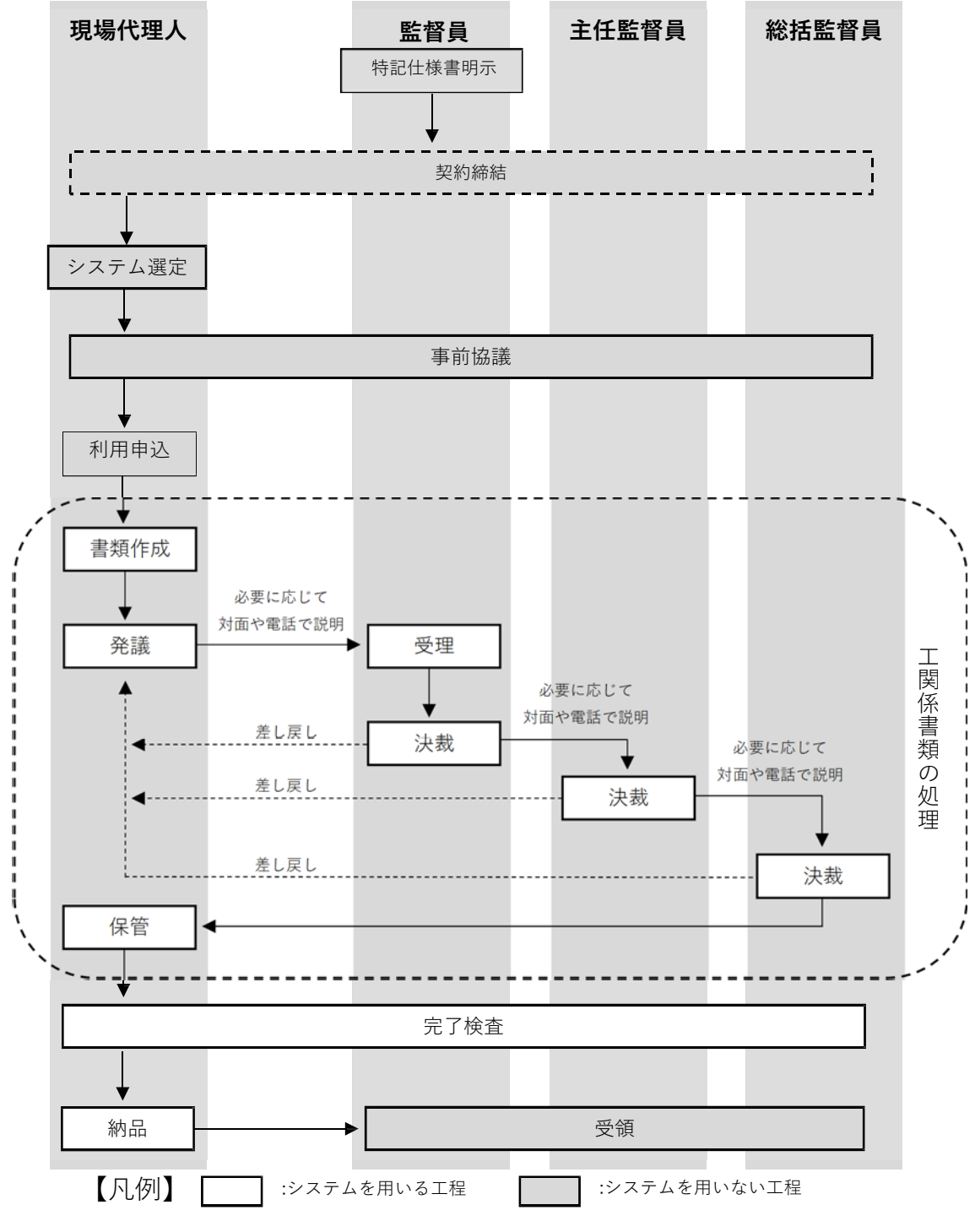

**図 2 情報共有システム利⽤の流れ**

4.2 準備

4.2.1 契約図書における明示

発注者は図3のとおり、特記仕様書の「13 業務効率化(1) 工事情報共 有システムの活用|欄の"対象"にチェックし、工事情報共有システムの対 象工事である旨を明示します。

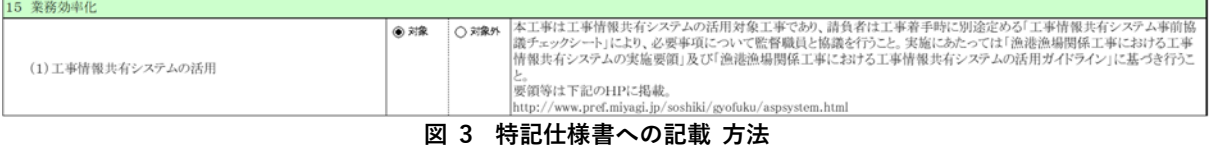

4.2.2 システムベンダーの選定

国土交通省が定める「工事施工中における受発注者間の情報共有システム 機能要件(Rev.4.0 以上)」の中で下記に⽰す機能を最低限満たすものを 選定し「4.2.3 事前協議」により、監督職員と協議を行ってください。

- 1) 発議書類作成機能
- 2) ワークフロー機能
- 3) 書類管理機能
- 4) 工事書類等入出力·保管支援機能

なお、システムベンダーの選定にあたっては、「4.2.4 利用環境の確認」 を事前に調査したうえで決定してください。

4.2.3 事前協議

工事情報共有システムの円滑な利用を行うため、工事の着手時に別途定め た「工事情報共有システム事前協議チェックシート」を用いて、利用する 「システムベンダー」、「システム利用者」、「使用する機能」、「対象書類」、 「納品方法」、「検査方法」等について監督職員と協議を行ってください。

4.2.4 利用環境の確認

 受発注者は、情報共有システムにおいて奨励される機器動作環境やネッ トワーク環境について、システムベンダーに問い合わせ、現状の環境で利 ⽤できるか確認してください。

1) 通信回線の確認

 受発注者は、利⽤するシステムにおいて推奨される通信速度を確認 し、お互いの環境で利用可能か事前に確認してください。

<参考>

通信速度が 80Mbps の場合は 1 秒間に約 10MB のファイルが送受 信可能です※1。よって、1GB のファイルをダウンロードする場合は 約 100 秒間を要することになります。また、通信速度は利用する時 間帯によって変動する場合があります。

2) 対応パソコンの確認

受発注者は、利用するシステムにおいて推奨される「CPU」、「ハー ドディスク容量」、「メモリ容量」等を確認し、お互いの環境で利用可 能か事前に確認してください。

3) サポート体制の確認

受注者は、システムベンダーがシステムの利用方法についてサポー ト体制が⽤意されているか事前に確認してください。

-

<sup>※1 8</sup>Mbps≒1MB/s

- 4.3 システムの利用方法
	- 4.3.1 対象書類

共通仕様書等で定められた全ての工事関係書類が対象となりますが、契 約図書及び契約関係書類や下請負承認願等の公印・社判が必要となる書類 については、従来どおり書⾯により処理する必要があります。また、シス テムから作成できる書類とシステム以外のソフトを利用して作成が必要な 書類がありますので、書類毎の取り扱いについては次の表1を参考にして ください。

なお、原本が紙の書類等、紙媒体の方が効率的と判断されるものについ ては「4.2.3 事前協議」により、従来どおり書⾯での提出も可能です。

表 1 工事情報共有システムにおける書類の取り扱い一覧 (参考)

| 番<br>뮥          | 書<br>類<br>名<br>称              | 書 類 の 作 成 | 書<br>類<br>提<br>出<br>$\boldsymbol{\sigma}$ |
|-----------------|-------------------------------|-----------|-------------------------------------------|
| 1               | 工事打合せ簿<br>(指示・協議・承諾・提出・報告・通知) | システムで作成   | 作成後、添付資料ととも<br>に提出する                      |
| $\mathcal{P}$   | 施工計画書                         | システム以外で作成 | 打合せ簿の「添付資料」<br>として提出する                    |
| 3               | 設計図書の照査確認                     | システム以外で作成 | 打合せ簿の「添付資料」<br>として提出する                    |
| 4               | 工事測量成果                        | システム以外で作成 | 打合せ簿の「添付資料」<br>として提出する                    |
| 5               | 工事測量結果                        | システム以外で作成 | 打合せ簿の「添付資料 <br>として提出する                    |
| $6\overline{6}$ | 材料承認願                         | システム以外で作成 | 打合せ簿の「添付資料」<br>として提出する                    |
| $\overline{7}$  | 休日・夜間作業届                      | システム以外で作成 | 打合せ簿の「添付資料」<br>として提出する                    |
| 8               | 工事事故報告書                       | システム以外で作成 | 打合せ簿の「添付資料」<br>として提出する                    |
| 9               | 段階確認・立会願                      | システムで作成   | 作成後、添付資料ととも<br>に提出する                      |
| 1 <sub>0</sub>  | 工事履行報告書                       | システムで作成   | 作成後、添付資料ととも<br>に提出する                      |
| $1\;1$          | 総合評価履行報告書                     | システム以外で作成 | 打合せ簿の「添付資料」<br>として提出する                    |
| 12              | 技術提案・創意工夫                     | システム以外で作成 | 打合せ簿の「添付資料」<br>として提出する                    |
| 13              | その他<br>(協議により必要となった書類)        | システム以外で作成 | 打合せ簿の「添付資料」<br>として提出する                    |

- 4.3.2 書類の処理方法
	- 1) 書類の作成

 受注者または発注者が書類を作成する場合はシステムの【発議書類 作成機能】により作成します。【発議書類作成機能】は「2 システム の機能」の図1に記載のとおり、(帳票(鑑)作成機能)、(帳票(添 付) 作成機能)、(発議書類とりまとめ機能)、(発議書類再利⽤機能) の4 つに区分されます。

① 帳票(鑑)作成機能

発議する書類の鑑をシステムから作成する機能です。作成可能 な書類の鑑は「工事打合せ簿」、「段階確認・立会願」、「工事履行 報告書」の3種類です。

② 帳票(添付)作成機能

 ➀で作成可能なもの以外の書類については「4.2.3 事前協議」に より定めたオフィスソフト等により作成のうえ、➀の機能により 作成した「工事打合せ簿」の添付資料として取り扱います。

③ 発議書類とりまとめ機能

作成した鑑と添付資料を発議書類単位に取りまとめる機能です。

④ 発議書類再利⽤機能

 過去に作成した書類の鑑を再利⽤して新たに書類を作成する機 能です。工事履行報告書等のように、前回の内容を更新していく ような書類に活⽤すると便利な機能です。

2) 書類の発議と決裁

 受注者または発注者は作成した書類を【ワークフロー機能】により 発議し、提出します。【ワークフロー機能】は「2 システムの機能」 の図1に記載のとおり、(事前打合せ機能)、(発議・受付機能)、(承 認・合議機能)、(発議書類確認機能)の4つに区分されます。

① 事前打合せ機能

 書類の発議とは別に、打合せ資料を事前に送付できる機能です。 本機能を利用することで打合せの為に移動する手間を省略すること ができます。ただし、協議関係書類等、提出に先⽴ち受発注者間で 多くの打合せを行う必要がある場合は、システム利用にこだわらず 効率的と判断される⽅法で打合せを⾏ってください。

② 発議・受付機能

-

 【発議書類作成機能】により取りまとめた書類を発議し、提出 する機能です。発議された書類は受発注者間で処理状況を確認す ることができます。そして、提出を受けた相手はその書類に対し て処理を⾏います。なお、処理区分は表2のとおりです。

|         | 発議事項 | 処理 ※ 1 |  |
|---------|------|--------|--|
| 受注者⇒発注者 | 協議   | 承諾/指示  |  |
|         | 提出   | 受理     |  |
|         | 報告   | 受理     |  |
|         | 通知   | 受理     |  |
|         | 承諾   | 承諾     |  |
| 発注者⇒受注者 | 指示   |        |  |
|         | 協議   | 承諾     |  |
|         | 提出   | 受理     |  |
|         | 通知   | 受理     |  |

**表 2 ⼯事打合せ簿における発議事項とその処理** 

<sup>※1</sup> 利用するシステムで表2に該当する区分がない場合は「その他( )」を選択し、()内に表2の処理区分を記入し てください。

③ 承認・合議機能

 発議書類に対する承認、差し戻し、承認の保留を⾏う機能です。 承諾・合議にあたり、所見等をコメントとして登録することができ ます。また、決裁途中であれば、本機能を利用して添付資料の差 替が⾏えます。

④ 発議書類確認機能

決裁が完了した書類に入力間違い等の単純ミスがある場合に訂 正⼜は削除できる機能です。

4.3.3 書類の整理方法

情報共有システムに保存する書類は【書類管理機能】を利用して整理し ます。【書類管理機能】は「2 システムの機能」の図1に記載のとおり、 (共有書類管理機能)、(発議書類管理機能)、(未発議書類管理機能)の3 つの機能に区分されます。また、書類を登録する際のフォルダ構成は図4 のとおり設定してください。

① 共有書類管理機能

工事の中でやりとりする書類以外の書類(前工事の図面や調査設計 業務の成果等)をフォルダに登録して管理する機能です。必要に応じ てフォルダの作成と書類の登録が可能であり、登録された書類は検 索・閲覧・出力が可能です。

② 発議書類管理機能

 ⼯事の中でやりとりする書類で、決裁後の書類をフォルダに登録し て管理する機能です。書類の登録は【発議書類作成機能】の(帳票 (鑑)作成機能)で書類を作成する際に入力する情報を利用して、自 動的にフォルダに振り分けて登録されます。

③ 未発議書類管理機能

システムで作成中の書類を⼀時保管する為の機能です。

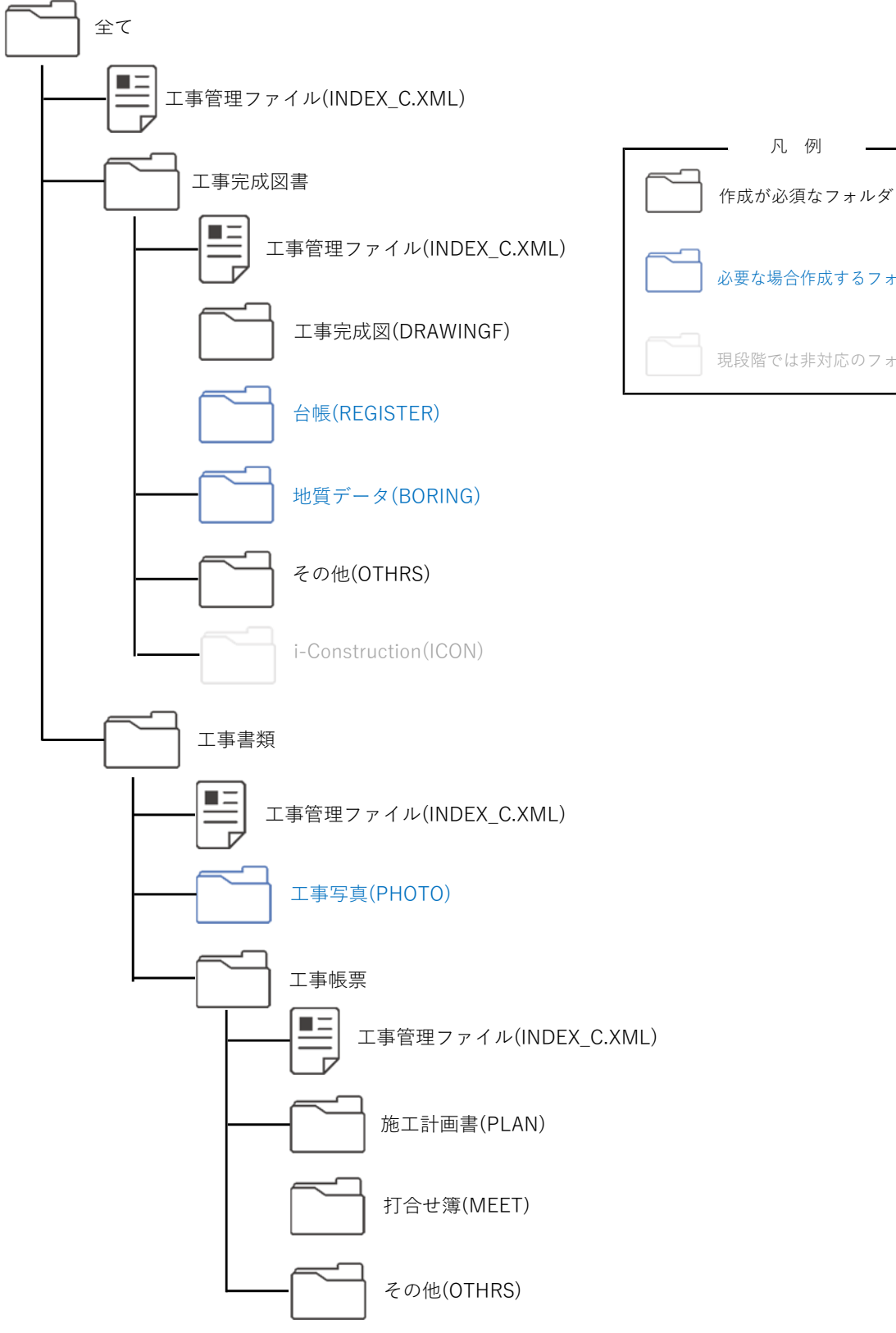

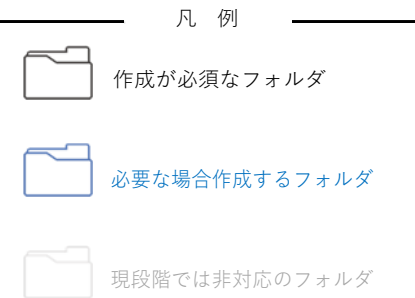

**図 4 情報共有システムのフォルダ構成** 

- 4.4 成果品の納品について
	- 4.4.1 電⼦成果品

システムで処理された工事関係書類は【書類管理機能】により自動的に フォルダに振り分けて登録されます。納品時は整理されたデータを DVD 等の電子媒体に保存し、発注者に提出してください。また、工事写真は 「写真管理基準」に従い取りまとめるものとし、写真管理ソフト等を用い た場合は工事情報共有システムに登録する必要はありません。ただし、工 事写真を納品する場合はビューア等のアプリケーションと一緒に DVD 等 の電子媒体に保存して提出してください。

4.4.2 紙成果品

 契約図書や契約関係書類のほか、書⾯で処理した書類は紙媒体での納品 を基本とします。また、必要に応じて受発注者が⾃主的に作成した書類は 紙媒体での納品も可能です。

4.4.3 ⼆重納品の禁⽌

次に該当する場合は電子納品を不要とします。

- 1) 契約図書等により、紙媒体での納品が指示されている場合
- 2) 「4.2.3 事前協議」により紙媒体での納品を取り決めた場合
- 4.5 検査について
	- 4.5.1 電⼦検査とは

電⼦検査とは検査(中間検査、出来⾼検査、部分完成検査、完成検査等) を、【書類管理機能】により検査用に整理された工事関係書類のデータを用 いて電子上で行うことを言います。工事情報共有システムを活用した 工事で行う検査は「電子検査」を基本とします。

- 4.5.2 事前準備
	- ① 書類の準備

検査は円滑に進捗が可能なオフラインでの実施を基本とします。検 査当日にオフラインでデータの閲覧が可能な状態にするため、【工事書 類等入出力・保管支援機能】を利用し、工事関係書類のデータを検査 用のパソコンに保存します。【工事書類等入出力・保管機能】を利用す れば「4.3.3 書類の整理方法」に記載のフォルダ構成を保持したままデ ータを取り出すことが可能です。

なお、良好な通信環境を確保できる場合はオンラインでの実施も可 能ですが、事前に動作状況を確認してから実施するようにしてくださ い。

また、紙・雷子区分を明記した検査書類の一覧表を作成しておくこ とで、さらに円滑に電⼦検査をすすめることが可能です。

② 機器の準備

 電⼦検査に必要な機器類の例は次のとおりとし、原則として受注者 が⽤意します。

- ・パソコン
- ・サブモニター(状況に応じて複数台) 等

③ 検査会場の準備

 電⼦検査における検査会場のレイアウト例は次の図5のとおりで す。 受注者は、機器やシステムの操作に慣れた操作補助員を配置する等円滑な 電⼦検査に努めてください。

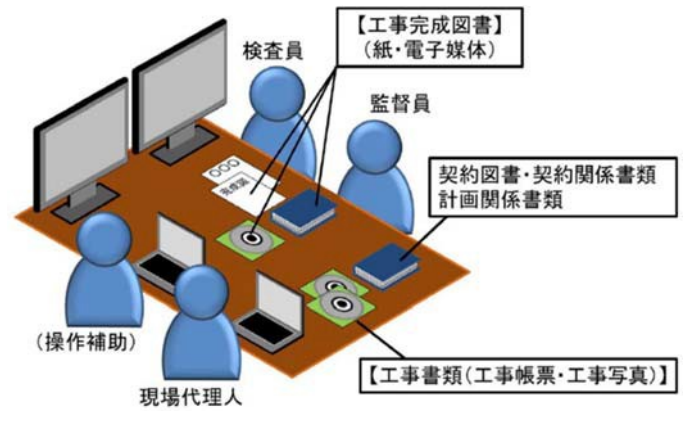

**図 5 電⼦検査レイアウト例**

4.5.3 検査⽅法

工事の結果を記録した書類は電子データで検査を行います。工事の結果を 記録した書類とは、デジタルカメラで撮影した工事写真及びシステムにより 処理した工事帳票です。受注者は、パソコンのモニター上でフォルダ構成を ツリー構造で表⽰させるとともに、ウィンドウの切り替え等で複数資料を閲 覧可能とすることで工事写真及び工事帳票の雷子データを円滑に表示し、雷 子検査を行います。

1) ⼯事写真

 受注者は、「共通仕様書(第Ⅰ編)」(デジタル写真管理情報基準)で定め る仕様で作成された工事写真のデータを工事写真管理ソフト又は 工事情報共有システム等からツリー構造で表示してください。また、 検 査が円滑に進むよう、代表⼯種の写真等ダイジェスト版を作成して くだ さい。

2) ⼯事帳票

【工事書類等入出力・保管支援機能】によりシステムから出力した 工事帳票の電子データを「4.3.3 書類の整理方法」の図4で示すフォ ルダ構成をツリー構造で表⽰してください。

3) 契約図書・契約関係書類 契約図書及び契約関係書類や「4.2.3 事前協議」の結果に基づいて 書⾯でやりとりされた書類については、検査時においても紙媒体で検 査を⾏います。

4.6 情報共有システムの完了

工事情報共有システムの利用期間が過ぎますと、ベンダーのサーバーに保存 されている工事関係データが削除されますので、工事完了後、受注者はシステ ム利⽤期間が終了する前までに速やかに登録データをダウンロードし、データ を保存してください。

5 積算上の取り扱い

システムの利用に係る費用の取り扱いについては次のとおりです。

- 1) 登録料及び利用料は技術管理費として共通仮設費率に含みます。
- 2) 通信に係る費用については現場管理費(通信交通費)に含みます。
- 6 情報管理体制
	- 6.1 コンピュータウィルス対策

システムを利用する機器や、そのデータを利用・編集する機器の全てにはウ ィルス対策ソフトを導入し、最新のウィルス情報をアップデートさせるように してください。

6.2 情報の機密保持

システム内の情報は工事成果引渡しまでの間は、受注者の管理物であるため、 受注者は契約図書に従って、下記の事項について責任を持って厳重に管理 して ください。

- 1) 利用権限及びパスワードの適切な管理
	- ① ログインパスワードが第三者に知られることのないように管理してくだ さい。
- ② 第三者が利⽤可能なパソコン等にパスワードを記憶させないでくださ い。
- 2) 操作端末の適切な運用

 第三者による閲覧や操作ができないよう、システムにログインしたまま 離席しないように努めてください。